# **Dell Precision 3520**

**DELL** 

3000 Series

## Quick Start Guide

Guide d'information rapide Guia de iniciação rápida Hızlı Başlangıç Kılavuzu

### **1 Connect the power adapter and press the power button**

Brancher l'adaptateur d'alimentation et appuyer sur le bouton d'alimentation Ligar o transformador e premir o botão para ligar/desligar Güç adaptörünü takıp güç düğmesine basın توصيل مهايئ التيار والضغط على زر التشغيل

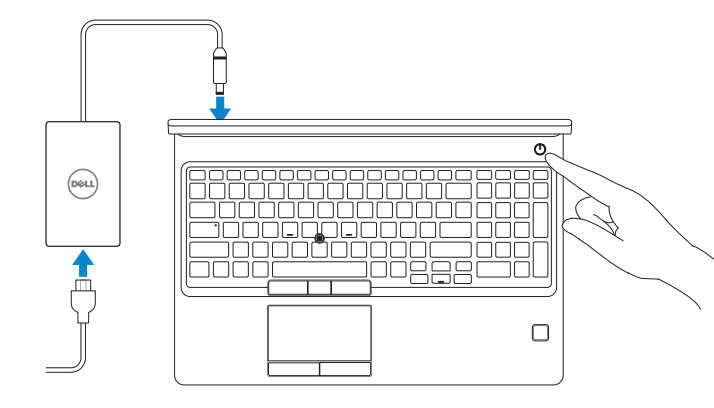

### **NOTE:** If you are connecting to a secured wireless network, enter the password for the wireless network access when prompted.

### **2 Finish operating system setup**

Terminer la configuration du système d'exploitation Terminar a configuração do sistema operativo İşletim sistemi kurulumunu tamamlama إنهاء إعداد نظام التشغيل

### **Windows 10**

### **Connect to your network**

- **REMARQUE :** dans le cas d'une connexion à un réseau sans fil sécurisé, saisir le mot de passe d'accès au réseau sans fil lorsque l'invite apparaît.
- **NOTA:** Se estiver a ligar a uma rede sem fios protegida, introduza a palavra passe de acesso à rede sem fios quando solicitado.
- **NOT:** Güvenli bir kablosuz ağa bağlanıyorsanız, sorulduğunda kablosuz ağ erişimi parolasını girin. **مالحظة:** في حالة اتصالك بشبكة السلكية مؤمنة، أدخل كلمة المرور لوصول الشبكة الالسلكية عند مطالبتك.

Se connecter à un réseau Estabeleça ligação à rede Ağınıza bağlanın التوصيل بالشبكة

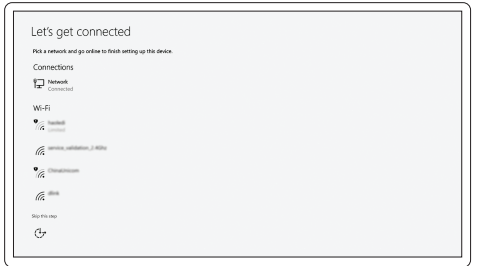

### **Sign in to your Microsoft account or create a local account**

Se connecter à un compte Microsoft ou créer un compte local Inicie sessão na sua conta Microsoft ou crie uma conta local Microsoft hesabınıza oturum açın veya yerel bir hesap oluşturun قم بتسجيل الدخول إلى حساب Microsoft أو قم بإنشاء حساب محلي

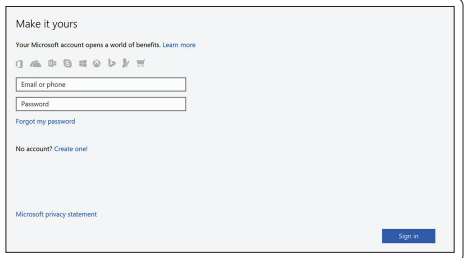

### **Ubuntu**

### **Follow the instructions on the screen to finish setup.**

Suivre les instructions qui s'affichent à l'écran pour terminer la configuration. Siga as instruções no ecrã para concluir a configuração. Kurulumu tamamlamak için ekrandaki talimatları izleyin. اتبع اإلرشادات التي تظهر على الشاشة إلنهاء عملية اإلعداد.

### **Locate Dell apps in Windows 10**

Identifier les applications Dell dans Windows 10 Localizar as aplicações Dell no Windows 10 Dell uygulamalarınızı Windows 10'de bulun حدد مكان تطبيقات Dell في 10 Windows

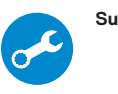

### **SupportAssist Check and update your computer**

Rechercher des mises à jour et les installer sur votre ordinateur Verifique e atualize o seu computador Bilgisayarınızı kontrol edin ve güncellemeleri yapın التحقق من الكمبيوتر الخاص بك وتحديثه

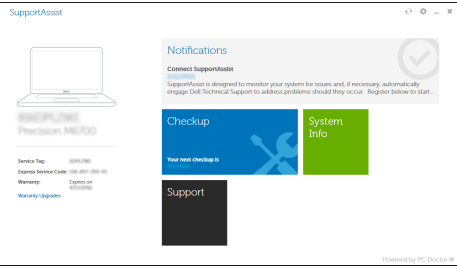

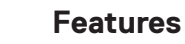

Caractéristiques | Funcionalidades | Özellikler | الميزات

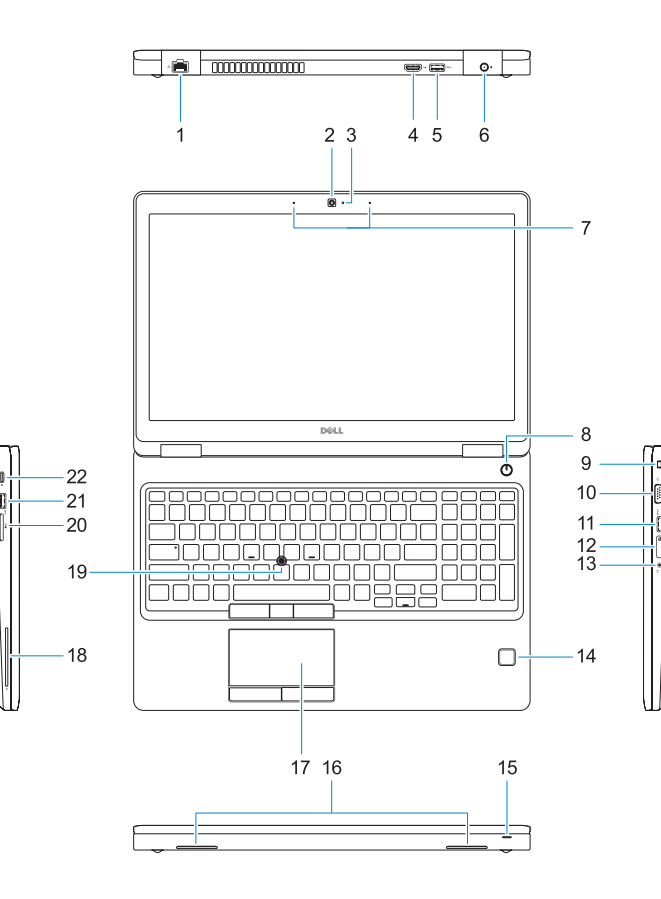

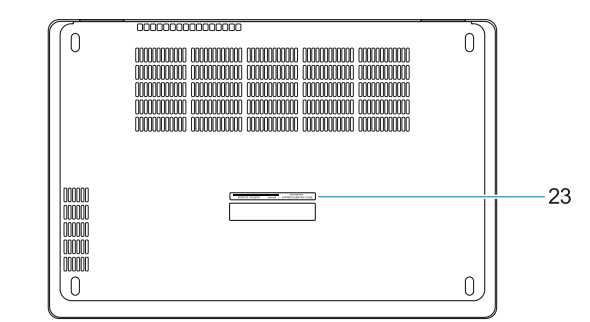

- **16.** Speakers
- **17.** Touchpad
- **18.** Smart Card reader (optional)
- **19.** Pointstick
- **20.** SD Card reader
- **21.** USB 3.0 port
- **22.** DisplayPort over Type-C connector/ optional Thunderbolt™ 3
- 23. Service tag label

**THE REAL PROPERTY OF A 006KW6A01** 

- **1.** Network port
- **2.** Camera
- **3.** Camera status light
- **4.** HDMI port
- **5.** USB 3.0 port
- **6.** Power connector port
- **7.** Dual array microphones
- **8.** Power button
- **9.** Nobel Wedge lock slot
- **10.** VGA port
- **11.** USB 3.0 port with PowerShare
- **12.** uSIM card slot (optional)
- **13.** Headset/Microphone port
- **14.** Touch Fingerprint reader (optional)
- **15.** Battery charge status light
- **15.** Voyant d'état de charge de la batterie
- **16.** Haut-parleurs
- **17.** Pavé tactile
- **18.** Lecteur de cartes à puce (en option)
- **19.** Ergot de pointage
- **20.** Lecteur de cartes SD
- **21.** Port USB 3.0
- **1.** Port réseau
- **2.** Webcam
- **3.** Voyant d'état de la webcam
- **4.** Port HDMI
- **5.** Port USB 3.0
- **6.** Port du connecteur d'alimentation
- **7.** Microphones numériques doubles
- **8.** Bouton d'alimentation
- **9.** Emplacement pour verrou Noble
- **10.** Port VGA
- **11.** Port USB 3.0 avec PowerShare
- **12.** Emplacement pour cartes micro SIM (en option)
- **13.** Port microphone/casque
- **14.** Lecteur d'empreintes digitales (en option)
- **1.** Porta de rede
- **2.** Câmera
- **3.** Luz de status da câmara
- **4.** Porta HDMI
- **5.** Porta USB 3.0
- **6.** Porta do conetor de alimentação
- **7.** Microfones de dupla matriz
- **8.** Botão para ligar/desligar
- **9.** Ranhura do fecho Nobel Wedge
- **10.** Porta VGA
- **11.** Porta USB 3.0 com PowerShare
- **12.** Ranhura do cartão uSIM (opcional)
- **13.** Porta para auscultadores/microfone
- **14.** Leitor biométrico de impressões digitais (opcional)

**22.** DisplayPort par connecteur USB de type C/Thunderbolt™ 3 en option

**23.** Étiquette du numéro de service

Modèle réglementaire | Modelo regulamentar Yasal model numarası | التنظيمي الموديل

Type réglementaire | Tipo regulamentar النوع التنظيمي | Yasal tür

Modèle de l'ordinateur | Modelo do computador موديل الكمبيوتر | Bilgisayar modeli

**15.** Luz de estado da carga da bateria

**16.** Altifalantes **17.** Painel táctil

**18.** Leitor de cartão inteligente (opcional)

**19.** Apontador **20.** Leitor de cartões SD **21.** Porta USB 3.0

**22.** Conetor DisplayPort sobre Tipo C/ Thunderbolt™3 (opcional) **23.** Rótulo da etiqueta de serviço

- **1.** Ağ bağlantı noktası
- **2.** Kamera
- **3.** Kamera durum ışığı
- **4.** HDMI bağlantı noktası
- **5.** USB 3.0 bağlantı noktası
- **6.** Güc konnektör bağlantı noktası
- **7.** Çift Dizi mikrofonlar
- **8.** Güç düğmesi
- **9.** Nobel Wedge kilit yuvası
- **10.** VGA bağlantı noktası
- **11.** PowerShare ile birlikte USB 3.0 bağlantı noktası
- **12.** uSIM kart yuvası (isteğe bağlı)
- **13.** Kulaklık/hoparlör bağlantı noktası
- **14.** Dokunmatik parmak izi okuyucu (isteğe bağlı)
- **15.** Pil şarjı durum ışığı
- **16.** Hoparlörler
- **17.** Dokunmatik yüzey
- **18.** Akıllı kart okuyucu (isteğe bağlı)
- **19.** Gösterme Çubuğu
- **20.** SD Kart okuyucu
- **21.** USB 3.0 bağlantı noktası
- **22.** Tip-C konnektör üzerinden Gösterge Bağlanto Noktası/isteğe bağlı Thunderbolt™3
- **23.** Servis etiketi çıkartması

#### **Product support and manuals**

Supports produit et manuels Suporte e manuais do produto Ürün desteği ve kılavuzlar دعم المنتج والدالئل

### **Dell.com/support Dell.com/support/manuals Dell.com/support/windows**

### **Contact Dell**

Contacter Dell | Contactar a Dell Dell'e başvurun | Dell بـ االتصال

**Dell.com/contactdell**

### **Regulatory and safety**

Réglementations et sécurité | Regulamentos e segurança ممارسات األمان والممارسات التنظيمية | güvenlik ve Mevzuat

**Dell.com/regulatory\_compliance**

#### **Regulatory model**

**P60F**

### **Regulatory type**

**P60F001**

#### **Computer model**

**Dell Precision 3520**

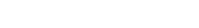

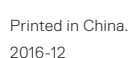

2016-12

© 2016 Dell Inc.

© 2016 Microsoft Corporation. © 2016 Canonical Ltd.

- **.1** منفذ الشبكة
- **.2** الكاميرا
- **.3** مصباح حالة الكاميرا
	- **.4** منفذ HDMI
	- **.5** منفذ 3.0 USB
- **.6** منفذ موصل التيار
- **.7** ميكروفونات المصفوفة الثنائية
	- **.8** زر التيار
- **.9** فتحة قفل Wedge Nobel
	- **1010**منفذ VGA
- **1111**منفذ 3.0 USB مزود بـ PowerShare
	- **1212**فتحة بطاقة uSIM( اختيارية(
	- **1313**منفذ سماعة الرأس/الميكروفون
- **1414**قارئ بصمة اإلصبع الذي يعمل باللمس )اختياري(
- **1515**مصباح حالة شحن البطارية **1616**مكبرات الصوت
	- **1717**لوحة اللمس
- **1818**قارئ البطاقة الذكية )اختياري(
	- **1919**عصا التأشير
	- **2020**قارئ بطاقة SD
	- **2121**منفذ 3.0 USB
- **2222**منفذ DisplayPort على موصل من النوع C/منفذ 3TMThunderbolt اختياري
	- **2323**ملصق عالمة الخدمة